# holars Solid SIKKERHET

## **Kople opp Holars 110 for programmering over GPRS! (FOR FIRMWARE NYERE EN 11.08)**

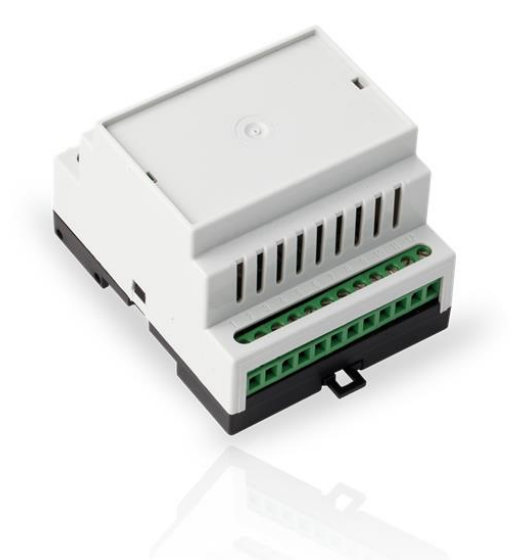

**Viktig!!** I eksemplene med SMS meldingene i denne manual så betyr 'XXXX' ditt fire siffrede passord. Etter passordet er det alltid ett mellomrom før meldningen. Eksempel: XXXX\_INFO. Her ligger \_ bare for att vise at det er ett mellomrom. Underscore (\_) er altså ALLTID et mellomrom.

#### **For å kunne kople opp Holars 110 med GPRS via Eldes configuration-tool må følgende være oppfyllt:**

- Holars 110 har et SIM-kort.
- SIM-kortet må hvere registrert og ha datatrafikk.
- Pin-koden på SIM-kortet må hver **AV.**
- Strømmen må hvere tilkoplet.
- Antennen må hvere tilkoblet.
- Enheten skal ikke være tilkoplet til med USB kabel når man programmerer med SMS.
- Firmware i enheten må hvere nyere en 11.08 (Firmware.nr finner du i configuration-tool)

## **Komme igang med fjernprogrammering:**

- A) Send først EN som SMS til enheten. (svarer: Language changed to english)
- B) Endre passord, Send: 0000\_PSW\_ XXXX. (svarer: Password succesfully changed)
- C) Legg inn ditt nummer som administratør, Send: XXXX\_NR1:4712345678 (svarer: NumberNo1:4712345678 is set) Det er mulig å legge inn flere administratører i samme SMS.
- D) Legg in APN-adresse, Send: XXXX\_setgprs:apn:internet.public (svarer: setgprs:apn:internet.public) Dette er telenors apn adresse. Har du ikke telenor abonnement må du finne ut din operaørs APN-adresse.

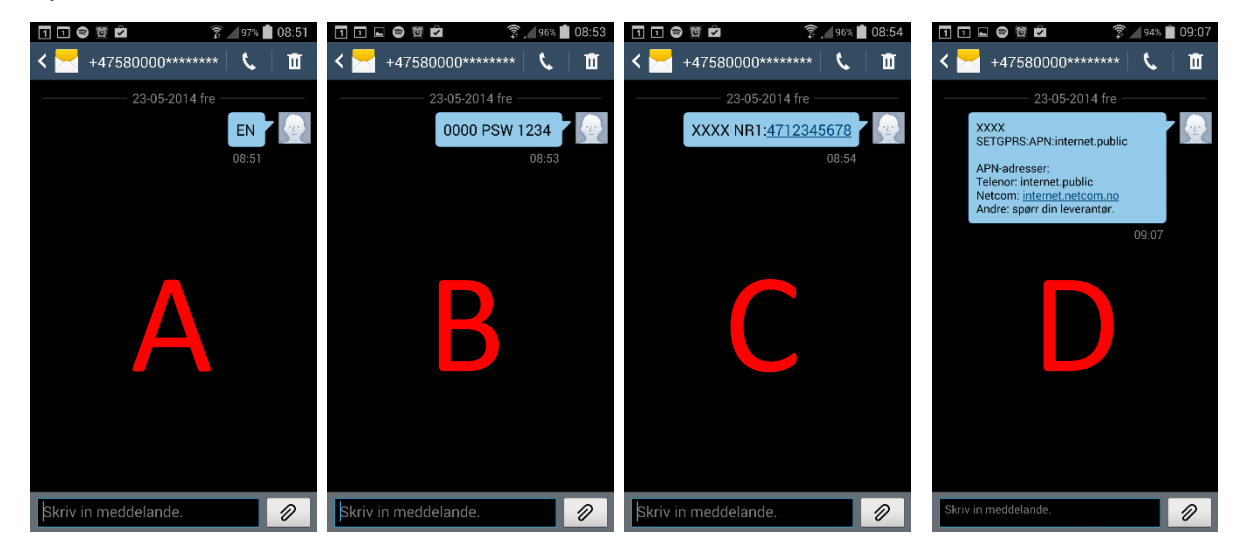

- **2. Aktivere GPRS koplingen mellom Holars110 og serveren.**
- E) Aktiver GPRS tilkoplingen, Send: XXXX\_STCONFIG (svarer: med enhetens IMEI-nr) **VIKTIG!!! Hver gang du skal programmere enheten må du sende denne meldningen!**

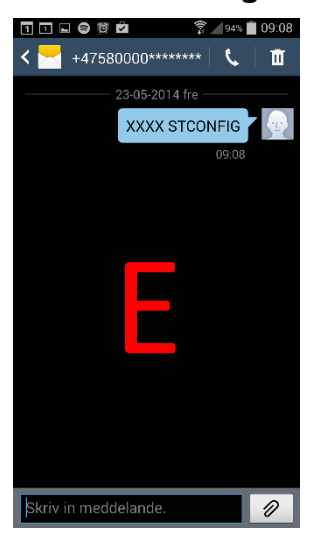

### **3. Kople til med ELDES CONFIGURATION-TOOL**

- Trykk på Remote Connection Management…
- Velg Connect to remove server (recommended)
- Tryck på next
- Tast in IMEI-koden som du fikk som svar i SMS
- Tryck på Continue
- Programmer enheten.

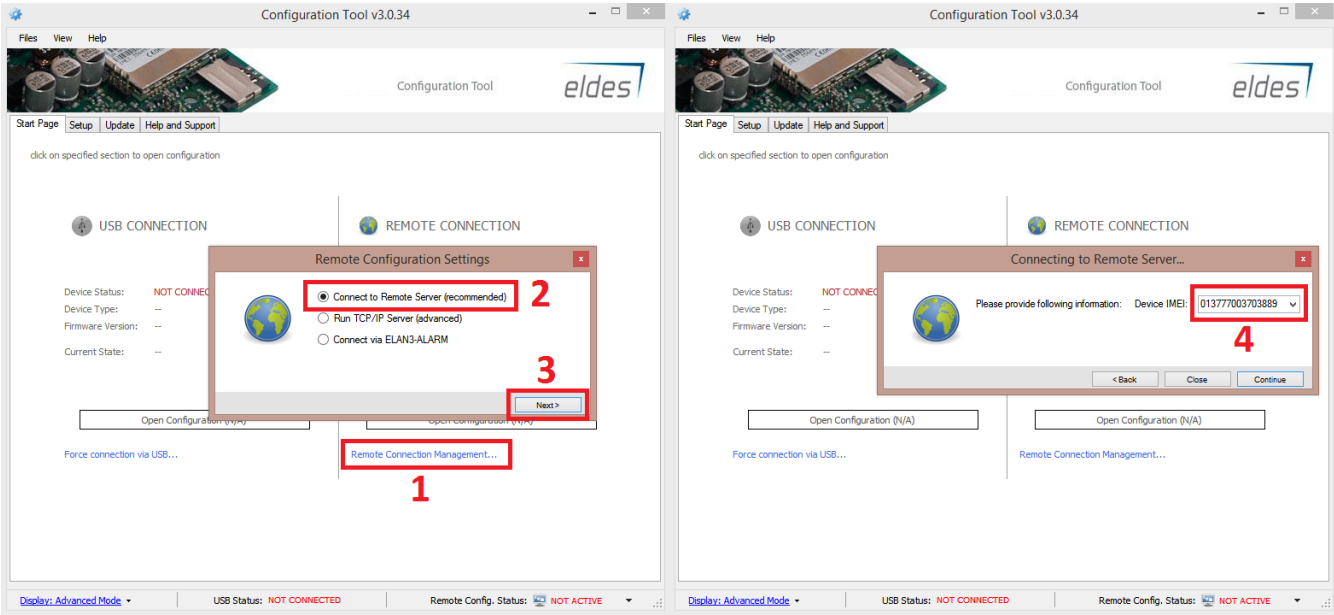

#### **3. Stop session**

Oppkoplingen mot serveren er i 20 minutter, etter det vil den automatisk koble seg ned. Dette gjøres for att få en bedre sikkerhet.

Hvis oppkoplingen ikke har stengt ned før du logger deg ut så send denne tekstmelding til Holars110 for å avslutte programmerings session: XXXX\_ENDCONFIG

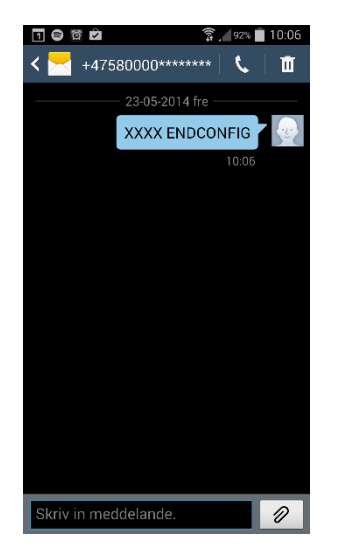